# **SSIS Introduction**

# Sample manual - first two chapters

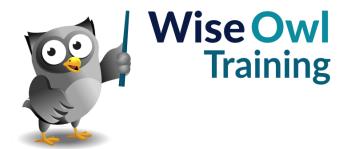

# **TABLE OF CONTENTS (1 of 6)**

| 1   | INTRODUCING SSIS                                                 | Page        |
|-----|------------------------------------------------------------------|-------------|
| 1.1 | Overview of SSIS                                                 | 8           |
|     | SSIS Packages and Solution Explorer<br>Control Flow<br>Data Flow | 8<br>8<br>9 |

| 2   | USING VISUAL STUDIO                                              | Page     |
|-----|------------------------------------------------------------------|----------|
| 2.1 | Starting Visual Studio                                           | 10       |
|     | Visual Studio and SQL Server Data Tools<br>Running Visual Studio | 10<br>10 |
| 2.2 | Creating a Project                                               | 11       |
| 2.3 | Visual Studio Windows                                            | 12       |
|     | The Solution Explorer, Properties and SSIS Toolbox Windows       | 12       |
|     | Floating Windows Auto-hiding Windows                             | 13<br>13 |

| 3   | PACKAGES                                                     | Page |
|-----|--------------------------------------------------------------|------|
| 3.1 | Working with Packages                                        | 14   |
|     | Creating a Package                                           | 14   |
|     | Renaming Packages                                            | 14   |
|     | Opening or Editing Packages                                  | 15   |
|     | Viewing a Package's XML                                      | 15   |
|     | Saving a Package                                             | 16   |
|     | Closing Individual Packages                                  | 16   |
|     | Closing Multiple Packages                                    | 16   |
|     | Copying Packages                                             | 16   |
| 3.2 | The Package Tabs                                             | 17   |
| 3.3 | Running a Package                                            | 18   |
|     | Executing a Single Package                                   | 18   |
|     | Making a Package the Start-up Object and Debugging a Project | 18   |
|     | Monitoring Package Execution                                 | 19   |
|     | Using the Progress Window                                    | 19   |
| 3.4 | Stopping Running a Package                                   | 20   |

| 4   | TASKS                                                | Page     |
|-----|------------------------------------------------------|----------|
| 4.1 | Working with Tasks                                   | 21       |
|     | Adding a Task                                        | 21       |
|     | Renaming a Task<br>Editing a Task                    | 21<br>22 |
|     | Executing an Individual Task                         | 22       |
|     | Deleting and Suspending (Disabling)<br>Tasks         | 23       |
| 4.2 | Working with Task Diagrams                           | 24       |
|     | Selecting Tasks                                      | 24       |
|     | Moving Tasks                                         | 24       |
|     | Auto-layout of Diagrams                              | 25       |
|     | Zooming In and Out                                   | 25       |
| 4.3 | Annotations                                          | 26       |
| 4.4 | Grouping Tasks                                       | 27       |
|     | Grouping Tasks<br>Grouping using Sequence Containers | 27<br>28 |

| 5   | DATA FLOW                                                            | Page     |
|-----|----------------------------------------------------------------------|----------|
| 5.1 | Introducing Data Flow                                                | 29       |
|     | Sources, Transforms and Destinations<br>This and Subsequent Chapters | 29<br>29 |
| 5.2 | Data Flow Tasks                                                      | 30       |
|     | Creating Data Flow Tasks                                             | 30       |
|     | Switching to Data Flow Tasks                                         | 30       |
| 5.3 | Connections                                                          | 31       |
|     | Types of Connection                                                  | 31       |
|     | Project-Level and Package-Level Connections                          | 31       |
|     | Creating Connections in Advance                                      | 32       |
|     | Creating Connections as Part of<br>Sources/Destinations              | 32       |
| 5.4 | Creating Our Package                                                 | 33       |
| 5.5 | The Advanced Editor                                                  | 34       |

# TABLE OF CONTENTS (2 of 6)

| 6   | WORKING WITH SQL SERVER                             | Page |
|-----|-----------------------------------------------------|------|
| 6.1 | Creating a SQL Server Connection                    | 35   |
| 6.2 | Creating a SQL Server<br>Source/Destination         | 36   |
|     | Step 1 – Creating the SQL Server Source/Destination | 36   |
|     | Step 2 – Choosing the Table or Query                | 37   |
|     | Step 3 – Mapping Columns                            | 37   |
| 6.3 | Creating SQL Server Tables                          | 38   |
| 6.4 | Execute SQL Tasks                                   | 39   |
|     | Step 1 - Adding an Execute SQL Task                 | 39   |
|     | Step 2 – Assign a Connection                        | 39   |
|     | Step 3 – Enter a SQL Statement                      | 40   |
|     | Step 4 – Optionally, Parse your SQL<br>Command      | 40   |

| 7   | WORKING WITH FLAT FILES                                                                                                    | Page                                         |
|-----|----------------------------------------------------------------------------------------------------|----------------------------------------------|
| 7.1 | Examples for this Chapter                                                                                                    | 41                                           |
| 7.2 | Existing Flat File - Source                                                                                                    | 42                                           |
|     | Connecting to a Flat File<br>Configuring Rows and Columns<br>Creating the Flat File Source                                                                                                    | 42<br>43<br>43                               |
| 7.3 | Existing Flat File – Destination                                                                                                    | 44                                           |
| 7.4 | Creating New Flat Files                                                                                                    | 44                                           |
|     | Step 1 – Creating a Destination Step 2 – Starting a New Connection Step 3 – Choose a File Format Step 4 – Browsing to a Folder Step 5 – Choosing a File Name Step 6 – Configuring the New File (Rows) Step 7 – Configure the New File (Columns) Step 8 – Configuring Mappings Step 9 – Running your Package | 45<br>45<br>46<br>46<br>47<br>47<br>48<br>48 |
| 7.5 | Using Multiple Flat Files                                                                                                    | 49                                           |
|     | Our Example Adding the MultiFlatFile Connector Using a MultiFlatFile Connector                                                                                                    | 49<br>50<br>51                               |

| 8   | WORKING WITH EXCEL                                                                                             | Page           |
|-----|----------------------------------------------------------------------------------------------------|----------------|
| 8.1 | Excel Workbooks – Overview                                                                                     | 52             |
|     | The Example Used in this Chapter<br>What Can Go Wrong                                                          | 52<br>52       |
| 8.2 | Importing/Exporting using Excel                                                                                | 53             |
|     | Step 1 – Creating an Excel Connection<br>Step 2 – Creating a Source or Destination<br>Step 3 – Mapping Columns | 53<br>54<br>54 |
| 8.3 | The 32-Bit Problem                                                                                             | 55             |
|     | The Problem<br>The Solution                                                                                    | 55<br>56       |

| 9   | DATA VIEWERS           | Page |
|-----|------------------------|------|
| 9.1 | Using Data Viewers     | 57   |
| 9.2 | Creating Data Viewers  | 58   |
|     | The Data Viewer Buffer | 58   |

| 10   | TRANSFORMS                                                                                                    | Page           |
|------|----------------------------------------------------------------------------------------------------|----------------|
| 10.1 | Adding Transforms                                                                                                    | 59             |
| 10.2 | Sorting / Getting Unique Rows                                                                                                | 60             |
| 10.3 | Sampling                                                                                                    | 61             |
|      | The Sampling Transforms<br>Incorporating Sampling Transforms into<br>Data Flow                                               | 61<br>62       |
| 10.4 | Combining and Splitting Data                                                                                                 | 63             |
|      | Introduction to the Transforms<br>An Example using Multicast and Union<br>All Transforms<br>Configuring Union All Transforms | 63<br>64<br>64 |
| 10.5 | Aggregating Data                                                                                                    | 65             |

| 11   | DATA TYPES                                                                | Page     |
|------|---------------------------------------------------------------------------|----------|
| 11.1 | The Data Types in SSIS                                                    | 66       |
|      | The Three Data Type Families in SSIS<br>Data Types Listed in this Chapter | 66<br>66 |
| 11.2 | SSIS Data Types                                                           | 67       |
|      | String Data Types<br>Integer Data Types                                   | 67<br>67 |
|      | Boolean or Logical Data Types                                             | 67       |
|      | Non-Integer Data Types                                                    | 68       |
|      | Date/time Data Types                                                      | 68       |
|      | Time Data Types                                                           | 68       |

# **TABLE OF CONTENTS (3 of 6)**

| 12   | DATA CONVERSION TRANSFORMS                                      | Page |
|------|-----------------------------------------------------------------|------|
| 12.1 | Overview of Data Conversion                                     | 69   |
| 12.2 | Creating Data Conversion Transforms                             | 70   |
|      | Our Example: Importing Excel Unicode<br>Data to Varchar Columns | 70   |
|      | Adding a Data Conversion Transform                              | 70   |
|      | Configuring a Data Conversion<br>Transform                      | 71   |
|      | Mapping Data Conversion Transform Columns                       | 72   |
|      | The Complete Package                                            | 72   |

| 13   | VARIABLES                       | Page |
|------|---------------------------------|------|
| 13.1 | Overview of Variables           | 73   |
|      | bles                            | 73   |
| 13.2 | Working with Variables          | 74   |
|      | The Variables Window            | 74   |
|      | Creating a Variable             | 74   |
|      | Deleting Variables              | 74   |
|      | Changing the Scope of Variables | 75   |
|      | Choosing What to See            | 75   |
| 13.3 | User and System Variables       | 76   |

| 14   | USING VARIABLES                  | Page |
|------|----------------------------------|------|
| 14.1 | Example for this Chapter         | 77   |
|      | Creating the Variables Needed    | 77   |
| 14.2 | Creating Row Count Transforms    | 78   |
|      | Adding a Row Count Transform     | 78   |
| 14.3 | Creating Expression Tasks        | 79   |
| 14.4 | Debugging                        | 80   |
|      | Setting and Removing Breakpoints | 80   |
|      | Debugging using Breakpoints      | 81   |

| 15   | DERIVED COLUMN<br>TRANSFORMS                        | Page     |
|------|-----------------------------------------------------|----------|
| 15.1 | Overview of Derived Column<br>Transforms            | 82       |
|      | Our Example – Calculating Film<br>Length Statistics | 82       |
|      | Adding a Derived Column Transform                   | 82       |
| 15.2 | Simple Column Expressions                           | 83       |
| 15.3 | Concatenating, Casting and Conditions               | 83       |
|      | Simple Concatenation Won't Work Casting             | 84<br>85 |
|      | The Ternary or Conditional Operator                 | 85<br>85 |
|      | The Double = Sign When Testing Conditions           | 87       |
|      | The Relational Operators Allowed                    | 87       |
| 15.4 | More Examples and Syntax                            | 88       |
|      | Example of a Mathematical Function                  | 88       |
|      | Dealing with Nulls                                  | 89       |
|      | Example of a String Function                        | 89       |

| 16   | SSIS FUNCTIONS                                                                                                    | Page                 |
|------|----------------------------------------------------------------------------------------------------|----------------------|
| 16.1 | Working with Strings of Text                                                                                                    | 90                   |
|      | Functions to Find and Replace Text<br>Getting Extracts from a String of Text<br>Other Text Functions<br>New Line and Other Special Characters | 90<br>90<br>91<br>91 |
| 16.2 | Date Functions                                                                                                    | 92                   |
|      | The DATEPART Function Using DATEADD to Add Dates                                                                                              | 92<br>93             |
|      | Using DATEADD to Add Dates Using DATEDIFF to Take the Difference between Two Dates                                                            | 93                   |
| 16.3 | Casting Data                                                                                                    | 94                   |

| 17   | ERROR-HANDLING             | Page |
|------|----------------------------|------|
| 17.1 | Our Example                | 95   |
| 17.2 | Configuring Error-Handling | 96   |
| 17.3 | Tracking Error Rows        | 97   |

| 18   | CONDITIONAL SPLITS                                                                               | Page                    |
|------|--------------------------------------------------------------------------------------------------|-------------------------|
| 18.1 | Our Example                                                                                      | 98                      |
| 18.2 | Creating a Conditional Split                                                                     | 99                      |
|      | Beginning a Conditional Split The Operators Allowed Typing Conditions Spotting Errors (Red Text) | 99<br>100<br>100<br>100 |
| 18.3 | Directing Conditional Split Output                                                               | 101                     |

# **TABLE OF CONTENTS (4 of 6)**

| 19   | LOOKUP TRANSFORMS                                                                                                    | Page                            |
|------|----------------------------------------------------------------------------------------------------|---------------------------------|
| 19.1 | Our Example                                                                                                    | 102                             |
| 19.2 | Creating a Lookup Transform                                                                                                    | 103                             |
|      | Step 1 – Creating the Transform Step 2 – Choose the Lookup Table Step 3 – Redirect Non-Matching Rows Step 4 – Choosing a Cache Mode Step 5 – Choosing Columns to Output Step 6 – Choosing Columns to Capture | 103<br>103<br>104<br>105<br>106 |
| 19.3 | Dealing with Matched Rows                                                                                                    | 107                             |
| 19.4 | Dealing with Unmatched Rows                                                                                                    | 108                             |
|      | Strategy 1 – Store Unmatched Rows for<br>Inspection<br>Strategy 2 – Add Unmatched Shop<br>Names as Unknown<br>Strategy 3 – Add Unmatched Rows to the<br>Lookup Table                                         | 108<br>109<br>110               |
| 19.5 | Caching Lookup Tables                                                                                                    | 111                             |
|      | Benefits of using Cache Transforms Our Example – Looking Up Property Types Filling the Cache Using the Cache                                                                                                 | 111<br>111<br>112<br>113        |

| 20   | FILE SYSTEM TASKS                                             | Page       |
|------|---------------------------------------------------------------|------------|
| 20.1 | Adding File System Tasks                                      | 114        |
| 20.2 | Working with Files                                            | 115        |
|      | Creating a File Connection                                    | 115        |
| 20.3 | Working with Folders                                          | 116        |
|      | Creating a Folder Connection<br>Case Study: Creating a Folder | 116<br>117 |

| 21   | PRECEDENCE CONSTRAINTS                          | Page |
|------|-------------------------------------------------|------|
| 21.1 | Simple Constraints                              | 118  |
| 21.2 | Expression Constraints                          | 119  |
|      | Automatically Annotating Expression Constraints | 120  |
| 21.3 | Combining Constraints                           | 121  |

| 22   | LOOPING OVER FILES                                                               | Page       |
|------|----------------------------------------------------------------------------------|------------|
| 22.1 | Our Example                                                                      | 122        |
| 22.2 | Setting up the Package                                                           | 123        |
|      | Emptying the SQL Server Table<br>Creating a String Variable to Hold Each<br>File | 123<br>123 |
| 22.3 | Looping Over Files                                                               | 124        |
|      | Step 1 – Adding the Foreach Loop<br>Container Task                               | 124        |
|      | Step 2 – Configuring the Loop Task                                               | 125        |
|      | Step 3 – Capturing the File Path in a<br>Variable                                | 126        |
|      | Step 4 – Checking the Package Works                                              | 126        |
| 22.4 | Omitting Certain Files                                                           | 127        |
| 22.5 | The Data Import Task                                                             | 128        |
|      | The Steps to Follow                                                              | 128        |
|      | Step 1 – Create an Excel Connection                                              | 129        |
|      | Step 2 – Make this Excel Connection<br>Dynamic                                   | 130        |
|      | Step 3 – Initialise the File Path Variable<br>Value                              | 131        |
|      | Step 4 – Configure and Finish the Data<br>Flow Task                              | 131        |
| 22.6 | Running the Package                                                              | 132        |

# **TABLE OF CONTENTS (5 of 6)**

| 23   | LOOPING OVER ADO ROWS                                           | Page |
|------|-----------------------------------------------------------------|------|
| 23.1 | How ADO Enumerators Work                                        | 133  |
| 23.2 | Generating Multiple Files from a Single Table                   | 134  |
|      | The Details of this Example                                     | 134  |
|      | Summary of the Steps to Follow                                  | 134  |
|      | Step 1 – Creating the Variables                                 | 135  |
|      | Step 2 – Create an Execute SQL Task to<br>get Unique Shop Names | 135  |
|      | Step 3 – Store the Results Set in the<br>Object Variable        | 136  |
|      | Step 4 – Create the ADO Enumerator<br>Loop                      | 136  |
|      | Step 5 – Configure the ADO Enumerator<br>Loop                   | 137  |
|      | Step 6 – Add a Fixed Data Flow Task                             | 138  |
|      | Step 7 – Make the Flat File Connection<br>Dynamic               | 139  |
|      | Step 8 – Run your Package                                       | 139  |
| 23.3 | Importing a Workbook's Worksheets                               | 140  |
|      | The Underlying Principle                                        | 140  |
|      | Creating the Variable                                           | 141  |
|      | Create the Outline Package                                      | 141  |
|      | The Foreach Loop Type – Creating a<br>Connection                | 142  |
|      | Choosing to Return the Workbook's Worksheet Names               | 143  |
|      | Creating the Data Flow Task (Source)                            | 143  |
|      | Adding a Data Flow Destination                                  | 144  |
|      | Running the Package                                             | 144  |

| 24   | SQL PARAMETERS                                    | Page |
|------|---------------------------------------------------|------|
| 24.1 | Passing Parameters by Position                    | 145  |
|      | Our Example                                       | 145  |
|      | Creating the Variables                            | 145  |
|      | Creating the Loop over Files                      | 146  |
|      | Creating the Execute SQL Task using<br>Parameters | 147  |
|      | The Parameter Mapping Choices                     | 148  |
|      | Running the Package                               | 148  |
| 24.2 | Passing Parameters by Name                        | 149  |
|      | Creating the Stored Procedure                     | 149  |
|      | Changing the Execute SQL Task                     | 149  |

| 25   | MERGE JOINS                                                                                                    | Page                            |
|------|----------------------------------------------------------------------------------------------------|---------------------------------|
| 25.1 | What Merge Joins Do                                                                                                    | 150                             |
| 25.2 | How Merge Joins Work                                                                                                    | 151                             |
| 25.3 | Creating the Package                                                                                                    | 152                             |
|      | Step 1 – Loading the Data Step 2 – Sorting the Data Step 3 – Merging the Data Step 4 – Picking out the Differences Step 5 – Finishing the Package | 152<br>152<br>153<br>154<br>154 |

| 26   | DEPLOYMENT                                                                           | Page              |
|------|--------------------------------------------------------------------------------------|-------------------|
| 26.1 | Overview of Deployment                                                               | 155               |
| 26.2 | Preparing to Deploy                                                                  | 156               |
|      | Creating a Catalog<br>Creating Folders                                               | 156<br>156        |
| 26.3 | Deploying Projects and Packages                                                      | 157               |
|      | Starting Project Deployment<br>Finishing Deployment<br>Deploying Individual Packages | 157<br>158<br>158 |

| 27   | EXECUTING DEPLOYED PACKAGES                                                                                                    | Page                            |
|------|----------------------------------------------------------------------------------------------------|---------------------------------|
| 27.1 | Executing Reports from the SSMS Menu                                                                                                  | 159                             |
| 27.2 | Viewing Reports                                                                                                    | 160                             |
|      | Viewing Package Reports Viewing Catalog Reports                                                                                       | 160<br>160                      |
| 27.3 | Executing Packages from SQL                                                                                                    | 161                             |
| 27.4 | Scheduling Packages                                                                                                    | 162                             |
|      | Step 1 - Run SQL Server Agent Step 2 – Add a Job Step 3 – Adding Steps to the Job Step 4 – Choosing a Schedule Step 5 – Test your Job | 162<br>163<br>163<br>164<br>164 |

# TABLE OF CONTENTS (6 of 6)

| 28   | PARAMETERS                                                                                                    | Page                            |
|------|----------------------------------------------------------------------------------------------------|---------------------------------|
| 28.1 | Overview of Parameters                                                                                                    | 165                             |
|      | Our Example<br>Variables and Parameters Needed                                                                                                    | 165<br>165                      |
| 28.2 | Creating Parameters                                                                                                    | 166                             |
|      | Creating Project-Level Parameters<br>Creating Package-Level Parameters                                                                                                    | 166<br>166                      |
| 28.3 | Setting up the Example                                                                                                    | 167                             |
|      | The Basic Control Flow Tasks Starting to Configure the Loop over Files Making the Loop Folder Dynamic The Data Flow Task Excel Source Finishing the Data Flow Task Running the Package | 167<br>167<br>168<br>168<br>169 |
| 28.4 | Deploying Packages using<br>Parameters                                                                                                    | 170                             |
|      | Deploying Package-Level Parameters<br>Deploying Project-Level Parameters                                                                                                    | 170<br>170                      |
| 28.5 | Running Deployed Packages with                                                                                                    | 171                             |

## **CHAPTER 1 - INTRODUCING SSIS**

### 1.1 Overview of SSIS

*SQL Server Integration Services* (*SSIS*) is a program which allows you to build packages to Extract, Transform and Load data (it's often called an ETL application for this reason).

### **SSIS Packages and Solution Explorer**

A package in SSIS is a file with the extension .dtsx:

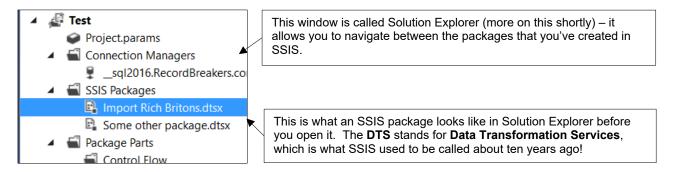

A package consists of two main parts: control flow and data flow, as shown under separate headings below and overleaf.

#### **Control Flow**

The *control flow* part of a package consists of a series of instructions you ask SSIS to execute:

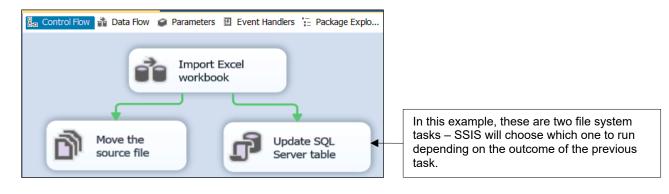

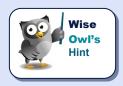

When you tell your child to tidy their room, do their homework and then come and help make dinner, this is a series of control flow tasks (as well as being a tad optimistic).

#### **Data Flow**

You can open any single data flow task to reveal instructions on how to load, transform and store data:

This is a *source* (where the data comes from – in this case a SQL Server table).

This is a *transform* (in this case, it's tidying up a numerical column).

This is a *destination* (where the data ends up – in this case in an Excel workbook).

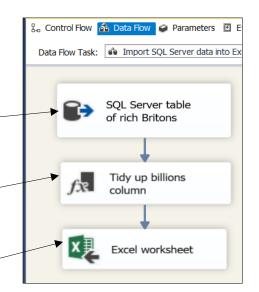

A good analogy for data flow is a marble run:

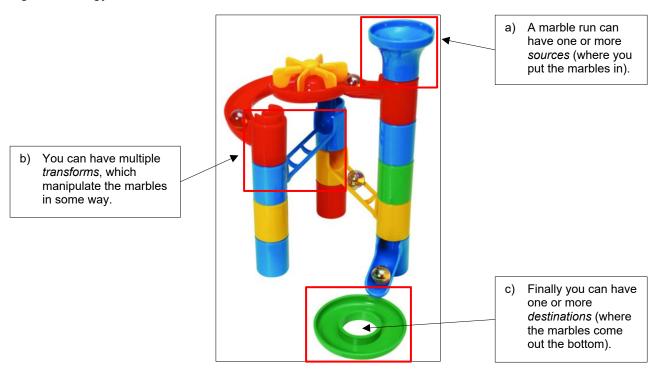

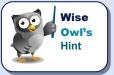

At a rough guess, you typically will spend about 70% of your time in Integration Services inside data flow tasks, and 30% in control flow.

## **CHAPTER 2 - USING VISUAL STUDIO**

# 2.1 Starting Visual Studio

#### **Visual Studio and SQL Server Data Tools**

Visual Studio is Microsoft's flagship development application – you can use it to create websites, mobile phone apps, SSIS packages and Windows applications, among other things:

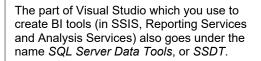

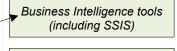

Windows applications

(Visual Basic and C#)

ASP.NET (websites)

Mobile phone apps (Apple and Android)

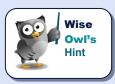

What the above shows is that it doesn't matter whether you run Visual Studio or SQL Server Data Tools – the second is just a subset of the first.

### **Running Visual Studio**

You can start Visual Studio in many ways – one method for Windows 10 is shown here:

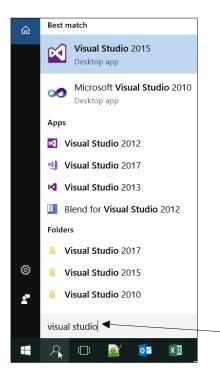

Click on the magnifying glass icon, then type in the program you want to run. This Wise Owl has got four different versions of Visual Studio on his computer! The one used in writing this manual was Visual Studio 2015.

# 2.2 Creating a Project

You store SSIS packages in a container called a *project*. Here's how to create one:

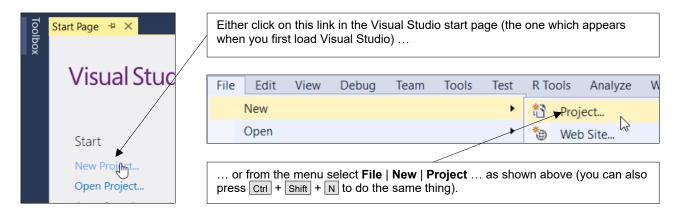

You can now give your project a name, and choose where to put it:

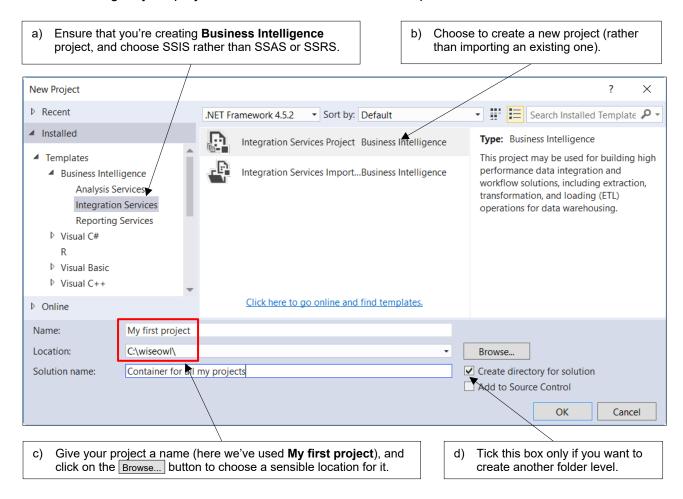

If you choose to create a directory for your solution as above, you'll end up with a long path!

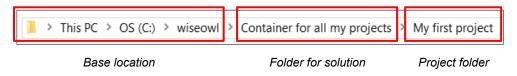

### 2.3 Visual Studio Windows

### The Solution Explorer, Properties and SSIS Toolbox Windows

When using SSIS, there are three main windows that you will use:

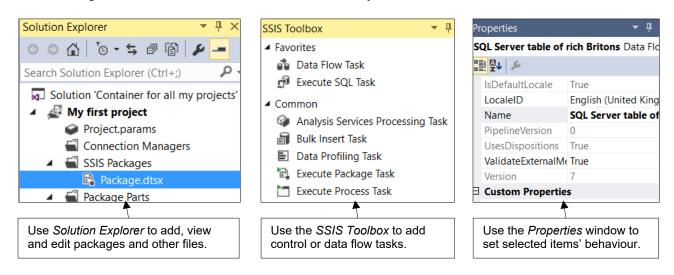

Here's how to display these three windows:

| Window            | Top menu                  | Keyboard       | Other method |
|-------------------|---------------------------|----------------|--------------|
| Solution Explorer | View → Solution Explorer  | Ctrl + Alt + L |              |
| SSIS Toolbox      | SSIS → SSIS Toolbox       |                | SSIS Toolbox |
| Properties        | View → Properties Windows | F4             |              |

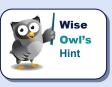

To get the SSIS toolbox menu to appear you often have to open a package and click on it first. Don't confuse the (invaluable) SSIS toolbox with the (useless, in this context) standard Visual Studio toolbox.

### **Floating Windows**

You can click and drag on the title bar of any window to reposition it:

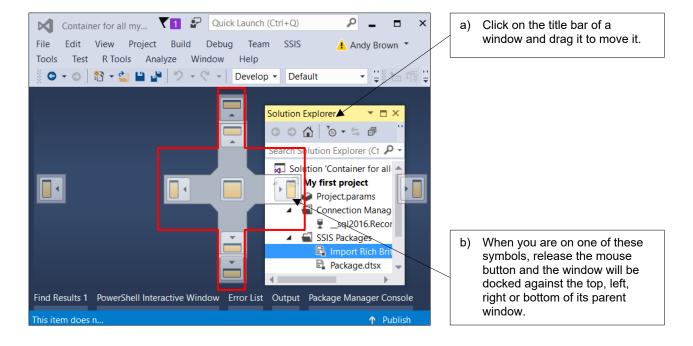

### **Auto-hiding Windows**

You can click on the pin at the top right of any docked window to make it shrink when you're not using it:

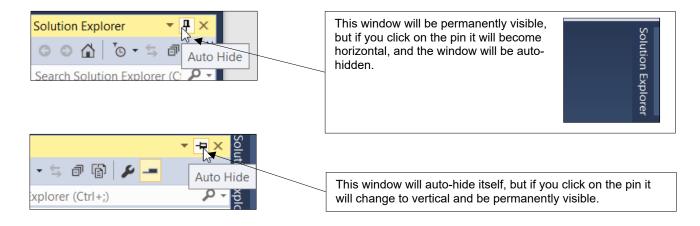

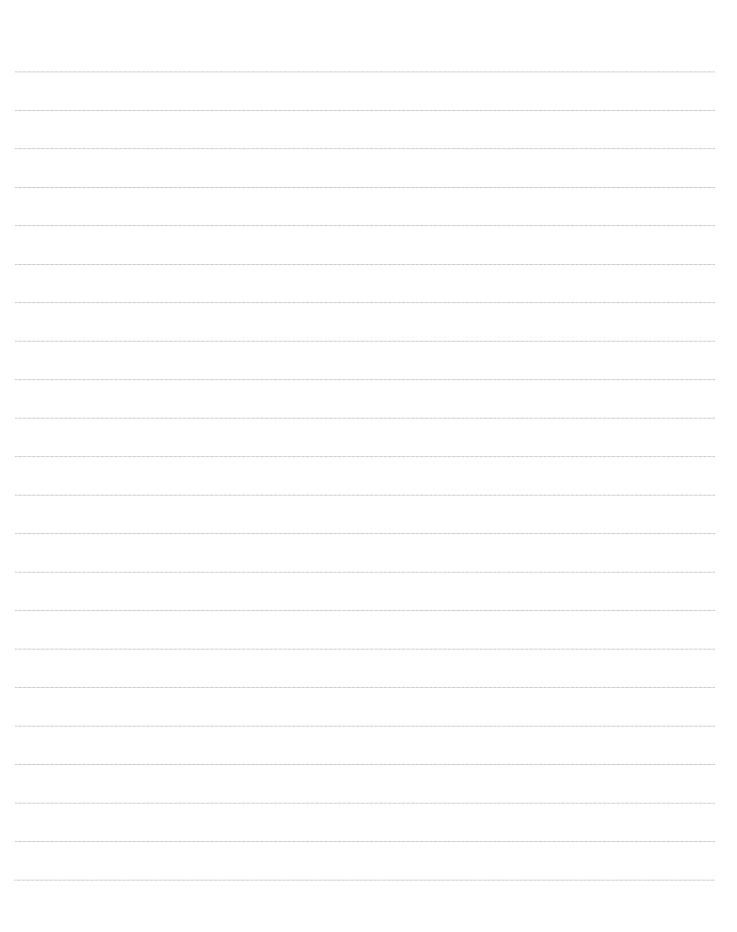

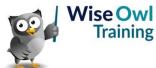

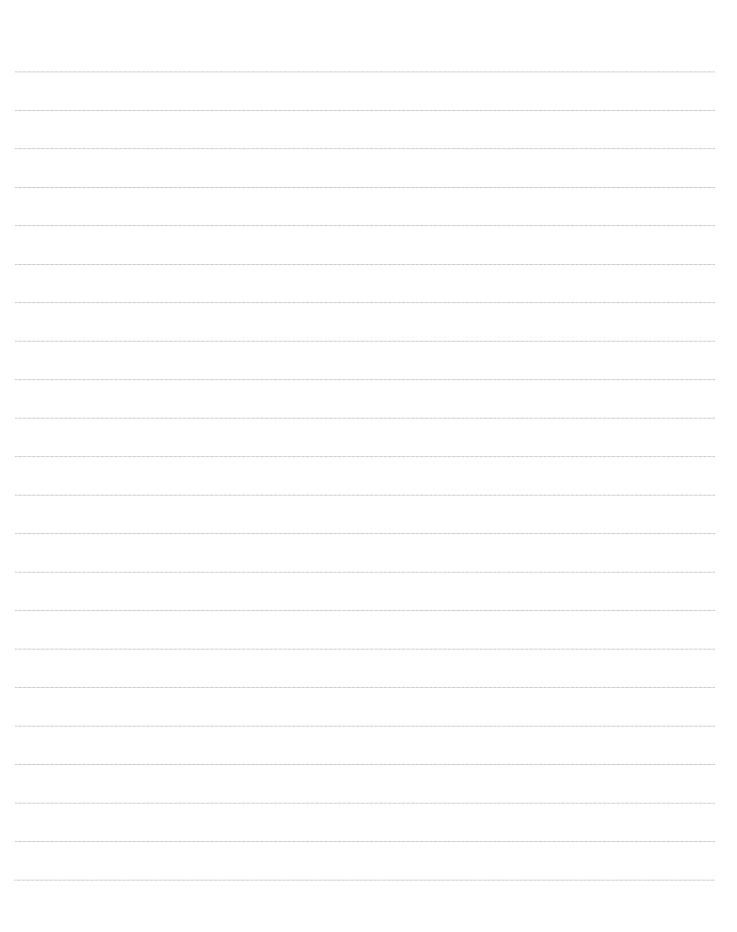

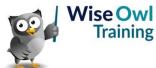

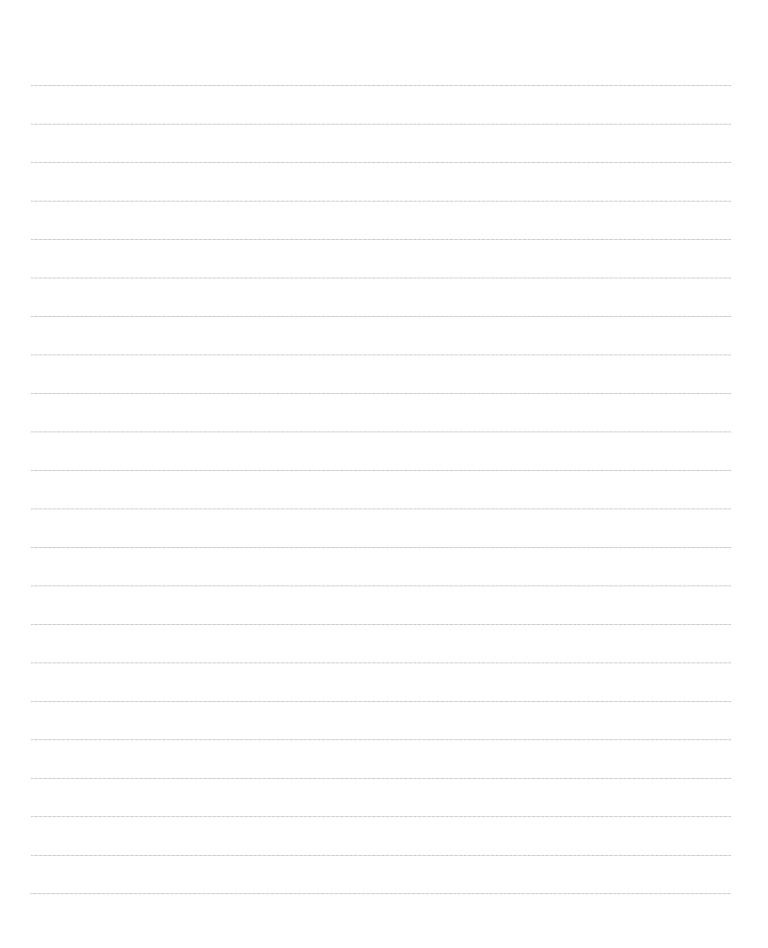

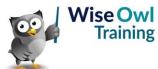

|  | <br> |  |
|--|------|--|
|  | <br> |  |
|  |      |  |
|  |      |  |
|  | <br> |  |
|  |      |  |
|  |      |  |
|  |      |  |
|  |      |  |
|  |      |  |
|  |      |  |

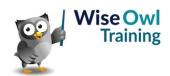

|  | <br> |  |
|--|------|--|
|  | <br> |  |
|  |      |  |
|  |      |  |
|  | <br> |  |
|  |      |  |
|  |      |  |
|  |      |  |
|  |      |  |
|  |      |  |
|  |      |  |

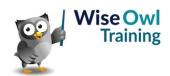

|  | <br> |  |
|--|------|--|
|  | <br> |  |
|  |      |  |
|  |      |  |
|  | <br> |  |
|  |      |  |
|  |      |  |
|  |      |  |
|  |      |  |
|  |      |  |
|  |      |  |

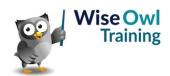

|  | <br> |  |
|--|------|--|
|  | <br> |  |
|  |      |  |
|  |      |  |
|  | <br> |  |
|  |      |  |
|  |      |  |
|  |      |  |
|  |      |  |
|  |      |  |
|  |      |  |

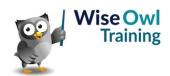

|  | <br> |  |
|--|------|--|
|  | <br> |  |
|  |      |  |
|  |      |  |
|  | <br> |  |
|  |      |  |
|  |      |  |
|  |      |  |
|  |      |  |
|  |      |  |
|  |      |  |

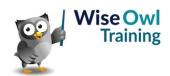

|  | <br> |  |
|--|------|--|
|  | <br> |  |
|  |      |  |
|  |      |  |
|  | <br> |  |
|  |      |  |
|  |      |  |
|  |      |  |
|  |      |  |
|  |      |  |
|  |      |  |

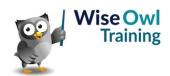

|  | <br> |  |
|--|------|--|
|  | <br> |  |
|  |      |  |
|  |      |  |
|  | <br> |  |
|  |      |  |
|  |      |  |
|  |      |  |
|  |      |  |
|  |      |  |
|  |      |  |

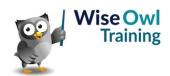

# What we do!

|               |                       | Basic<br>training | Advanced<br>training | Systems / consultancy |
|---------------|-----------------------|-------------------|----------------------|-----------------------|
| Office        | Microsoft Excel       |                   |                      |                       |
|               | VBA macros            | <b>2</b>          | <b>2</b>             |                       |
|               | Office Scripts        |                   |                      |                       |
|               | Microsoft Access      |                   |                      |                       |
|               |                       |                   |                      |                       |
| Power BI, etc | Power BI and DAX      |                   |                      |                       |
|               | Power Apps            |                   |                      |                       |
| Pow           | Power Automate (both) |                   |                      |                       |
|               |                       |                   |                      |                       |
| SQL Server    | SQL                   |                   |                      |                       |
|               | Reporting Services    |                   |                      |                       |
|               | Report Builder        |                   |                      |                       |
|               | Integration Services  |                   |                      |                       |
|               | Analysis Services     |                   |                      |                       |
|               |                       |                   |                      |                       |
| Coding        | Visual C#             | <b>2</b>          | <b>2</b>             |                       |
|               | VB programming        |                   |                      |                       |
|               | MySQL                 | <b>2</b>          |                      |                       |
|               | Python                | <b>2</b>          | <b>2</b>             |                       |

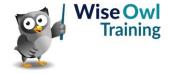

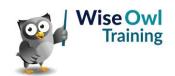